## **REALICE EL PAGO DESDE SU APP DE BANCO SCOTIABANK**

1. Ingrese a su aplicativo con sus credenciales correspondientes de su banco.

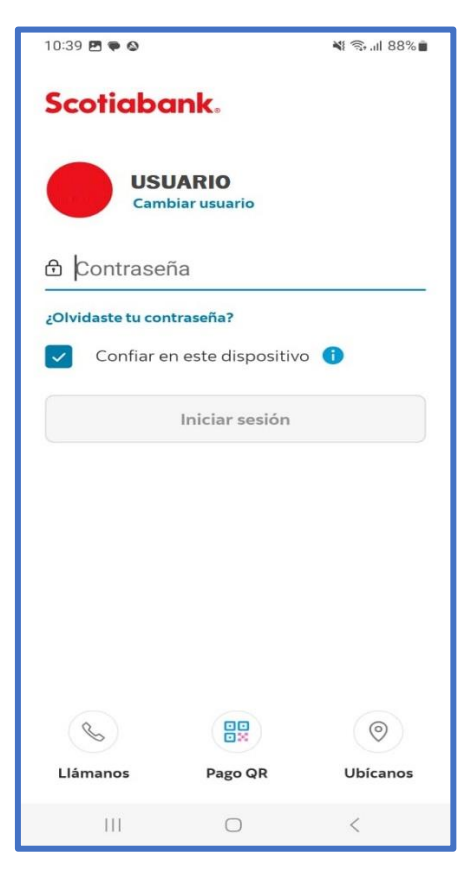

2. Seleccione "Pagar" del menú de opciones.

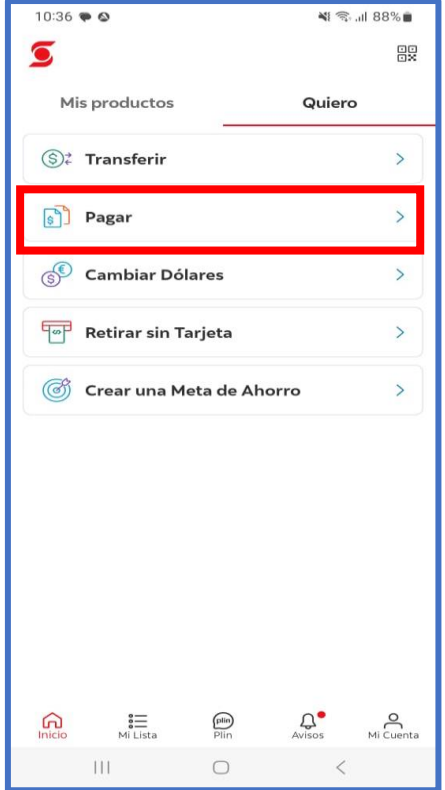

3. Seleccione "Servicios o instituciones".

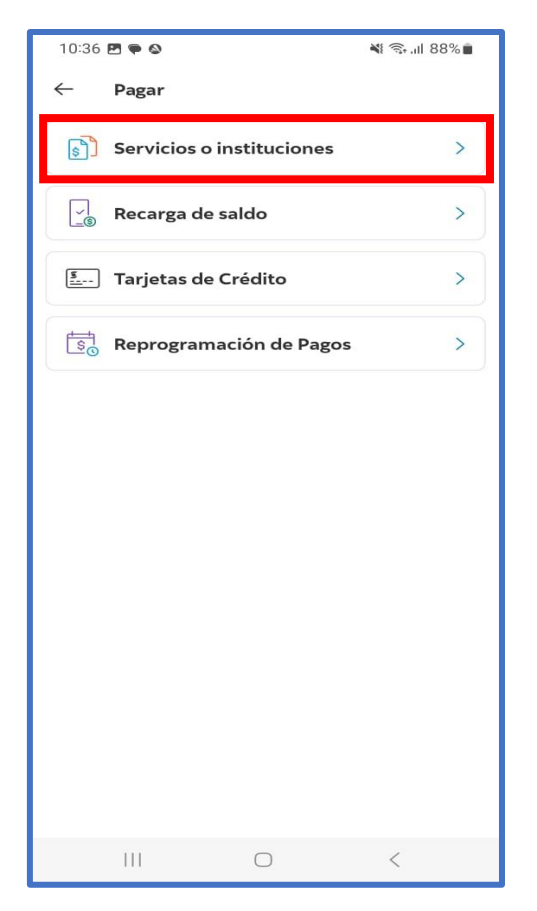

4. Ingrese "Municipalidad de Pueblo Libre" en el buscador y seleccione.

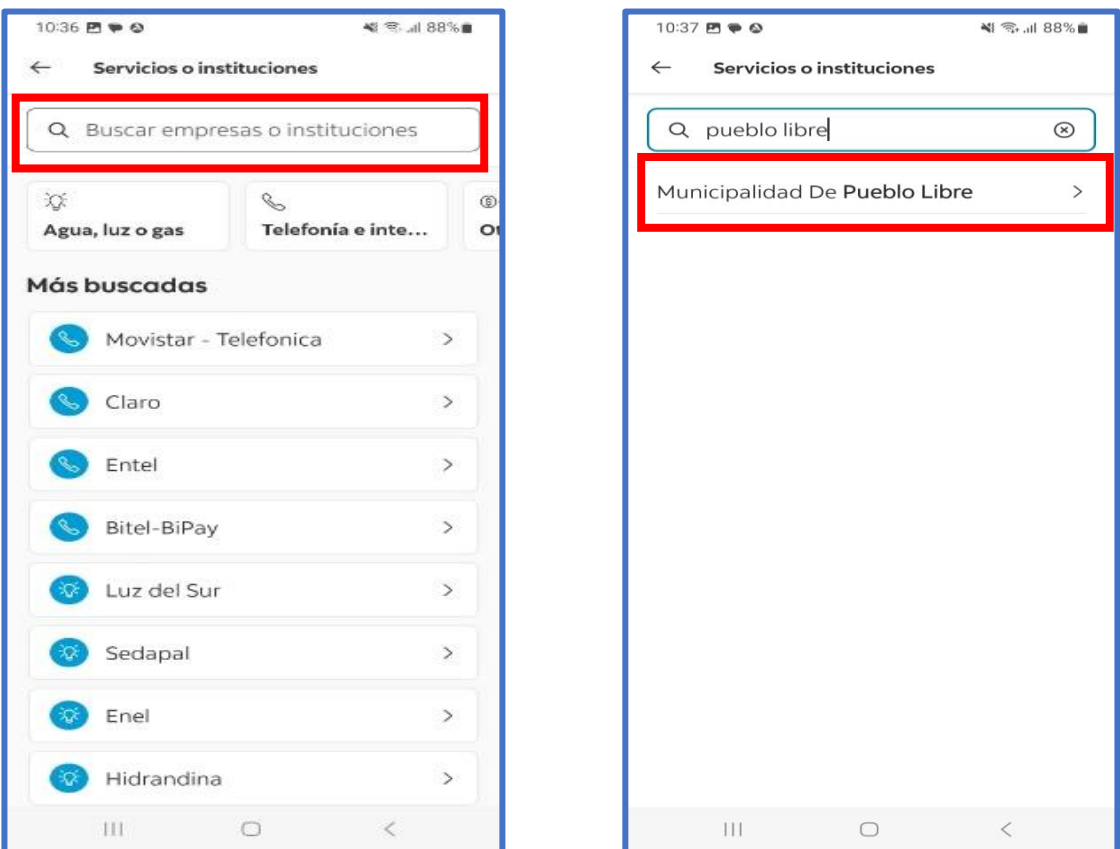

5. Seleccione el tipo de servicio que va a pagar: Arbitrios, Predial.

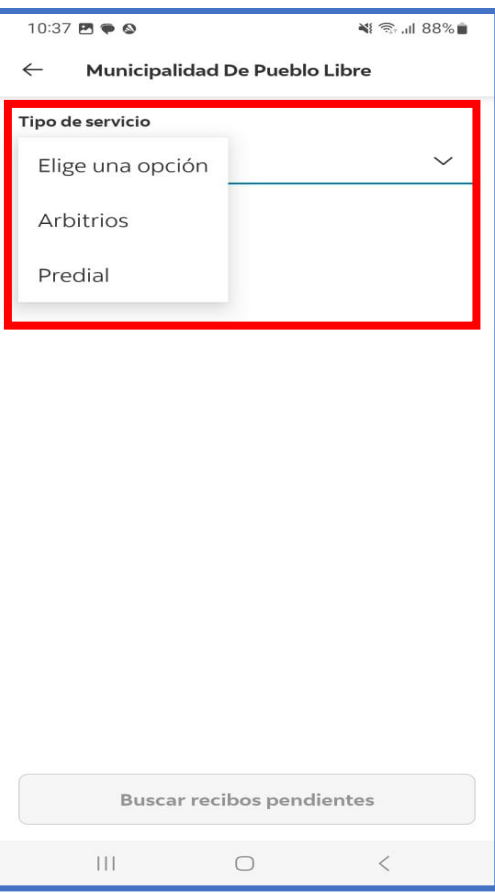

6. Ingrese su código de contribuyente.

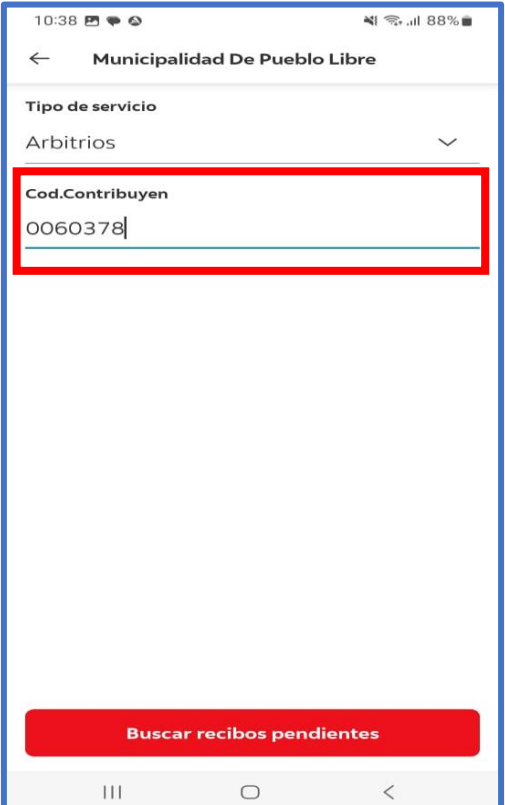

7. Seleccione el monto a pagar y finalice el pago.

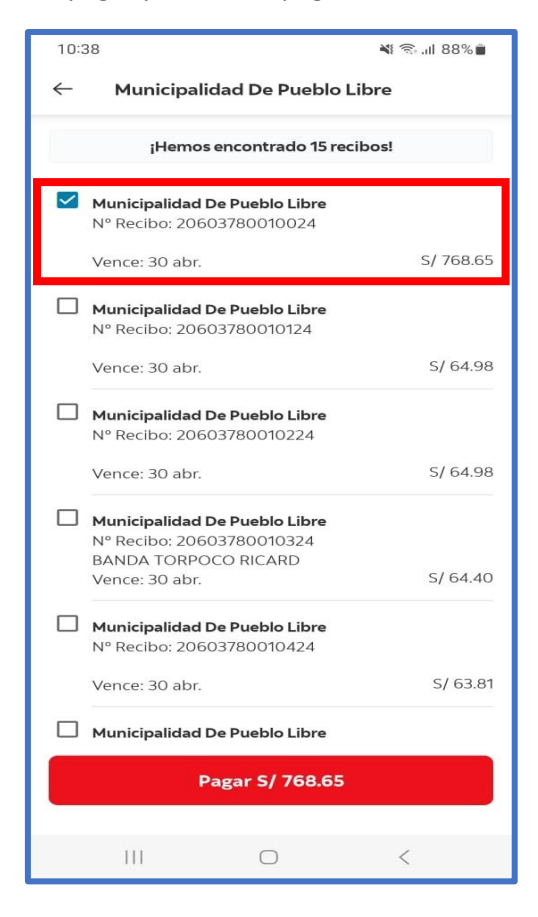